# FORBRUGSOVERBLIK GUIDE

## HVOR FINDER JEG FORBRUGSOVERBLIKKET?

Forbrugsoverblikket kan du finde to steder i din netbank og mobilbank. Du kan enten klikke på menupunktet Konti > Forbrugsoverblik eller du kan klikke på et af ikonerne ved siden af datoen i Kontobevægelser.

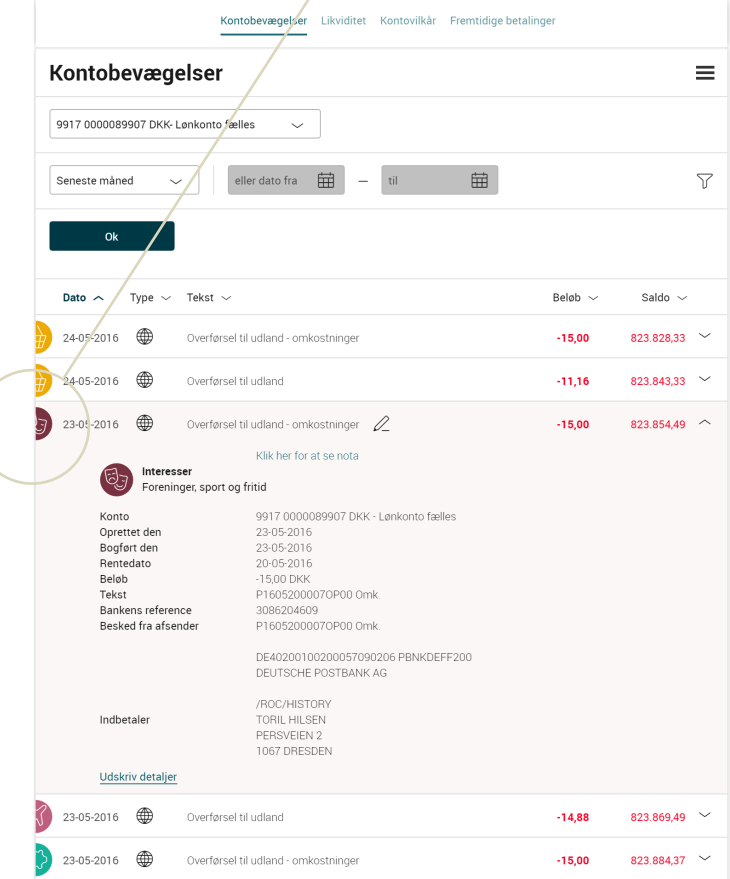

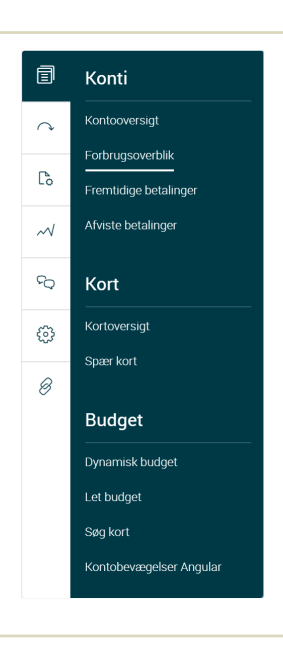

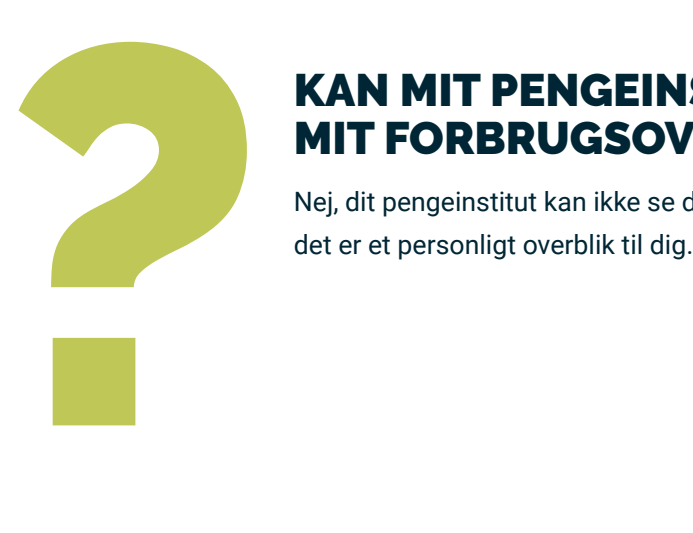

## KAN MIT PENGEINSTITUT SE MIT FORBRUGSOVERBLIK?

Nej, dit pengeinstitut kan ikke se dit Forbrugsoverblik -

## HVORFOR ER NOGLE AF MINE POSTERINGER KATEGORISERET UNDER UKENDT?

Der er nogle posteringer, vi ikke har mulighed for at kunne kategorisere. De bliver kategoriseret under Ukendt.

Du kan selv flytte en postering til en anden kategori.

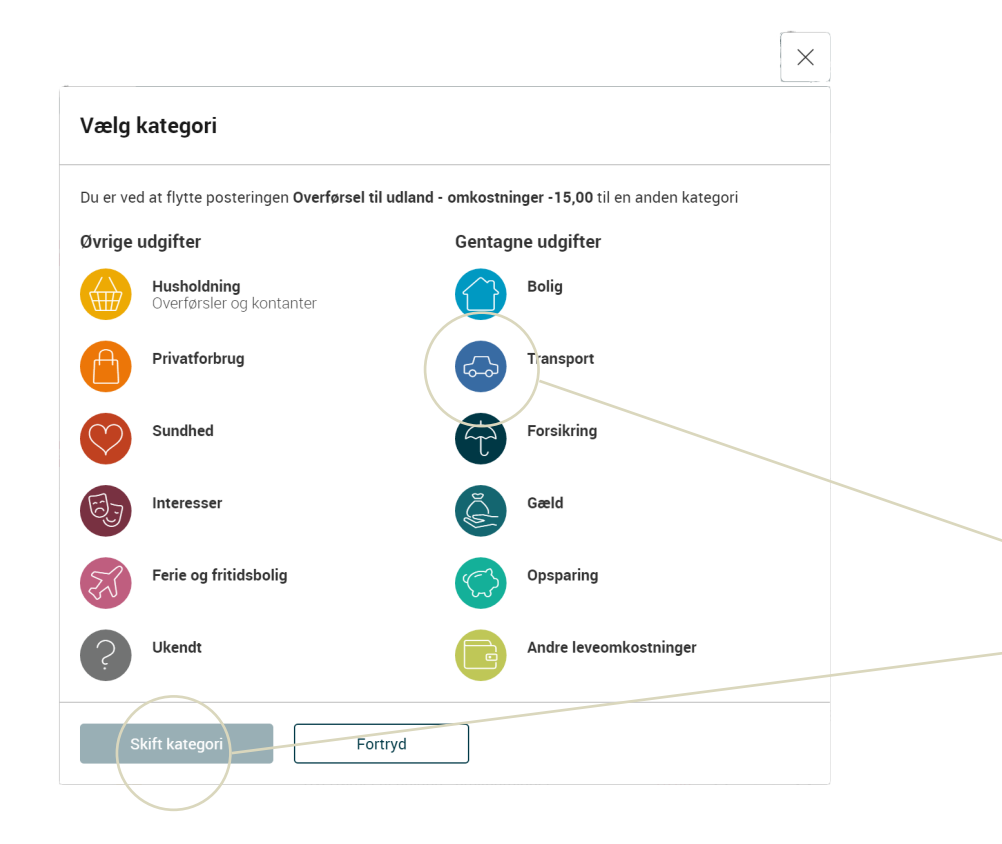

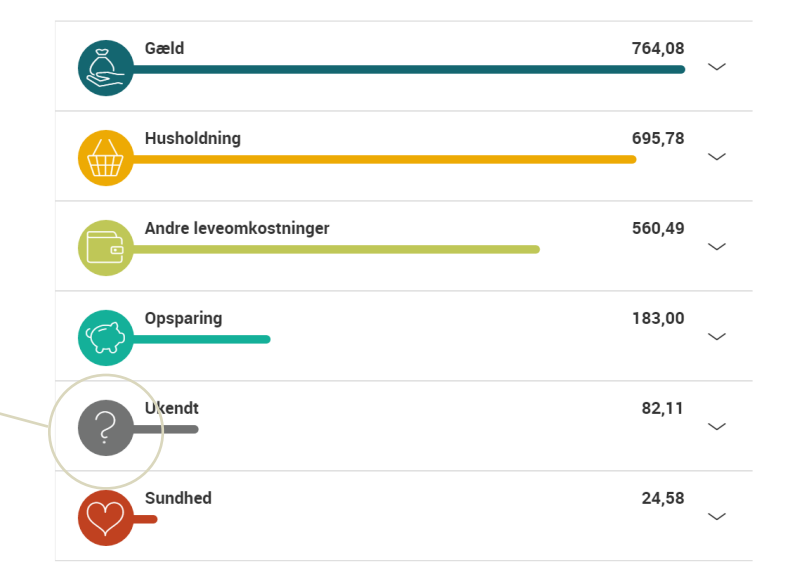

## SÅDAN FLYTTER DU EN POSTERING FRA EN KATEGORI TIL EN ANDEN

- Gå ind i Forbrugsoverblik: Klik på posteringen
- Klik derefter på Kategorien
- Og derefter på underkategorien
- Vælg ønsket kategori
- Klik "Skift kategori"

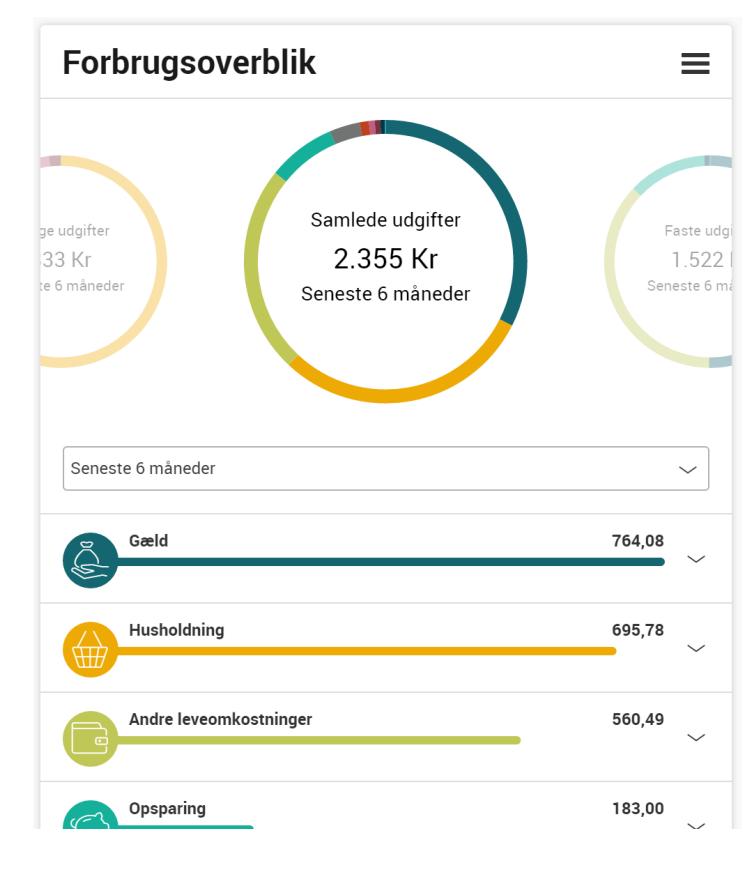

## HVORFOR ER DER 3 HJUL ØVERST – HVAD BETYDER DE?

De 3 hjul betyder:

#### **Faste udgifter:**

Er de udgifter, som er de samme eller næsten de samme måned for måned - f.eks. husleje, varme, daginstitution m.m.

### **Variable udgifter:**

Er de udgifter, der kommer af dine indkøb og dit forbrug i øvrigt fx husholdning, cafebesøg, tøj/sko

### **Samlede udgifter:**

Faste og variable udgifter sammenlagt

#### Konti i Forbrugsoverbli...

Lønkonto fælles 9917 0000089907

Konto 4 9917 0000235385

budgetkonto 9917 0000254037

mastercard konto 9917 0000136409

Mastercard 9917 0000262056

## HVORDAN BESTEMMER JEG, HVILKE KONTI DER SKAL INDGÅ?

Forbrugsoverblik viser de samlede udgifter på de konti, du har markeret som Favoritkonti.

Tilføjer eller fjerner du en konto i Favoritkonti, slår det automatisk igennem i Forbrugsoverblik. Ændringen slår også igennem i Kontooversigten.

Du ændrer dine Favoritkonti under "Kontoindstillinger".

Det vil senere blive muligt at ændre konti i Forbrugsoverblik uden at ændre Favoritkonti.